# **Introduction to PIC Programming**

# **Baseline Architecture and Assembly Language**

*by David Meiklejohn, Gooligum Electronics*

# *Lesson 11: Integer Arithmetic and Arrays*

In the [last lesson,](http://www.gooligum.com.au/tutorials/baseline/PIC_Base_A_10.pdf) we saw how to read an analog input and display the "raw" result. But in most cases the raw values aren"t directly usable; normally they will need to be processed in some way before being displayed or used in decision making. While advanced signal processing is beyond the capabilities of baseline and even midrange PICs, this lesson demonstrates that simpler post-processing, such as integer scaling and implementing simple filters such as a moving average, can be readily accomplished with even the lowest-end PICs.

This lesson introduces some of the basic integer arithmetic operations. For more complete coverage of this topic, refer to Microchip"s application notes *AN526:* "*PIC16C5X / PIC16CXXX Math Utility Routines"*, and *AN617: "Fixed Point Routines"*, available at [www.microchip.com.](http://www.microchip.com/)

We'll also see how to use indirect addressing to implement arrays, illustrated by a simple moving average routine, used to filter noise from an analog signal.

In summary, this lesson covers:

- Multi-byte (including 16-bit and 32-bit) addition and subtraction
- Two's complement representation of negative numbers
- 8-bit unsigned multiplication
- Using indirect addressing to work with arrays
- Calculating a moving average

# **Integer Arithmetic**

At first sight, the baseline PICs seem to have very limited arithmetic capabilities: just a single 8-bit addition instruction (addwf) and a single 8-bit subtraction instruction (subwf).

However, addition and subtraction can be extended to arbitrarily large numbers by using the carry flag (C, in the STATUS register), which indicates when a result cannot be represented in a single 8-bit byte.

The addwf instruction sets the carry flag if the result *overflows* a single byte, i.e. is greater than 255.

And as explained in [lesson 5,](http://www.gooligum.com.au/tutorials/baseline/PIC_Base_A_5.pdf) the carry flag acts as a "not borrow" in a subtraction: the subwf instruction clears C to "0" if a borrow occurs, i.e. the result is negative.

The carry flag allows us to cascade addition or subtraction operations when working with long numbers.

## *Multi-byte variables*

To store values larger than 8-bits, you need to allocate multiple bytes of memory to each, for example:

```
 UDATA
a res 2 ; 16-bit variables "a" and "b"
b res 2
```
You must then decide how to order the bytes within the variable – whether to place the least significant byte at the lowest address in the variable (known as *little-endian* ordering) or the highest (*big-endian*).

For example, to store the number 0x482C in variable "a", the bytes 0x48 and 0x2C would be placed in memory as shown:

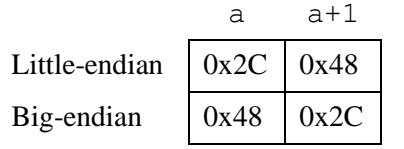

Big-endian ordering has the advantage of making values easy to read in a hex dump, where increasing addresses are presented left to right. On the other hand, little-endian ordering makes a certain sense, because increasing addresses store increasingly significant bytes.

Which ordering you chose is entirely up to you; both are valid. This tutorial uses little-endian ordering, but the important thing is to be consistent.

# *16-bit addition*

The following code adds the contents of the two 16-bit variables, "a" and "b", so that  $b = b + a$ , assuming little-endian byte ordering:

```
 movf a,w ; add LSB
 addwf b,f
 btfsc STATUS,C ; increment MSB if carry
 incf b+1,f
movf a+1,w ; add MSB
 addwf b+1,f
```
After adding the least significant bytes (LSB"s), the carry flag is checked, and, if the LSB addition overflowed, the most significant byte (MSB) of the result is incremented, before the MSB"s are added.

## *Multi-byte (including 32-bit) addition*

It may appear that this approach would be easily extended to longer numbers by testing the carry after the final 'addwf', and incrementing the next MSB of the result if carry was set. But there's a problem. What if the LSB addition overflows, while  $(b+1)$  contains \$FF? The 'incf  $b+1$ , f' instruction will increment  $(b+1)$  to \$00, which should result in a "carry", but it doesn't, since 'incf' does not affect the carry flag.

By re-ordering the instructions, it is possible to use the 'incfsz' instruction to neatly avoid this problem:

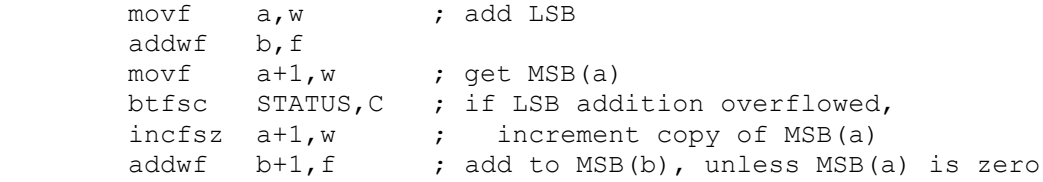

On completion, the carry flag will now be set correctly, allowing longer numbers to be added by repeating the final four instructions. For example, for a 32-bit add:

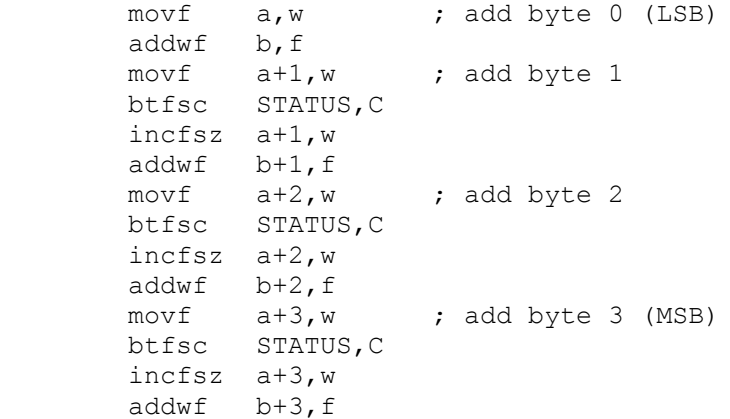

## *Multi-byte (including 16-bit and 32-bit) subtraction*

Long integer subtraction can be done using a very similar approach.

For example, to subtract the contents of the two 16-bit variables, "a" and "b", so that  $b = b - a$ , assuming little-endian byte ordering:

```
movf a, w ; subtract LSB
 subwf b,f
movf a+1,w ; get MSB(a)
 btfss STATUS,C ; if borrow from LSB subtraction,
incfsz a+1,w ; increment copy of MSB(a)
subwf b+1, f ; subtract MSB(b), unless MSB(a) is zero
```
This approach is readily extended to longer numbers, by repeating the final four instructions.

For example, for a 32-bit subtraction:

```
movf a, w ; subtract byte 0 (LSB)
 subwf b,f
movf a+1,w ; subtract byte 1
 btfss STATUS,C
 incfsz a+1,w
 subwf b+1,f 
movf a+2, w ; subtract byte 2
 btfss STATUS,C 
 incfsz a+2,w 
 subwf b+2,f 
movf a+3, w ; subtract byte 3 (MSB)
 btfss STATUS,C 
 incfsz a+3,w 
 subwf b+3,f
```
#### *Two's complement*

Microchip"s application note *AN526* takes a different approach to subtraction.

Instead of subtracting a number, it is *negated* (made negative), and then added. That is,  $b - a = b + (-a)$ .

Negating a binary number is also referred to as taking its *two's complement*, since the operation is equivalent to subtracting it from a power of two.

The two's complement of an n-bit number, "a", is given by the formula  $2<sup>n</sup> - a$ .

For example, the 8-bit two's complement of 10 is  $2^8 - 10 = 256 - 10 = 246$ .

The two"s complement of a number acts the same as a negative number would, in fixed-length binary addition and subtraction.

For example,  $10 + (-10) = 0$  is equivalent to  $10 + 246 = 256$ , since in an 8-bit addition, the result (256) overflows, giving an 8-bit result of 0.

Similarly,  $10 + (-9) = 1$  is equivalent to  $10 + 247 = 257$ , which overflows, giving an 8-bit result of 1.

And  $10 + (-11) = -1$  is equivalent to  $10 + 245 = 255$ , which is the two's complement of 1.

Thus, two"s complement is normally used to represent negative numbers in binary integer arithmetic, because addition and subtraction continue to work the same way. The only thing that needs to change is how the numbers being added or subtracted, and the results, are interpreted.

For unsigned quantities, the range of values for an n-bit number is from 0 to  $2<sup>n</sup>-1$ .

For signed quantities, the range is from  $-2^{n-1}$  to  $2^{n-1}-1$ .

For example, 8-bit signed numbers range from  $-128$  to 127.

The usual method used to calculate the two's complement of a number is to take the ones' complement (flip all the bits) and then add one.

This method is used in the 16-bit negate routine provided in *AN526*:

```
neg A comf a, f ; negate a (-a \rightarrow a)
        incf a,f
        btfsc STATUS,Z
        decf a+1,f
        comf a+1,f
```
There is a new instruction here: ' $\text{conf } f, d' - \text{``complement register file''},$  which calculates the ones' complement of register 'f', placing the result back into the register if the destination is ',  $f'$ , or in W if the destination is  $\cdot$ , w'.

One reason you may wish to negate a number is to display it, if it is negative.

To test whether a two"s complement signed number is negative, check its most significant bit, which acts as a sign bit: "1" indicates a negative number, "0" indicates non-negative (positive or zero).

## *Unsigned multiplication*

It may seem that the baseline PICs have no multiplication or division instructions, but that"s not quite true: the "rotate left" instruction  $(r \perp f)$  can be used to shift the contents of a register one bit to the left, which has the effect of multiplying it by two:

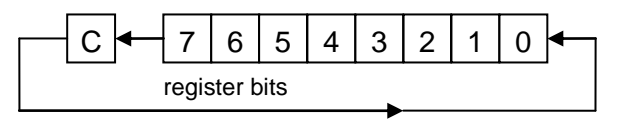

Since the  $r \perp f$  instruction rotates bit 7 into the carry bit, and carry into bit 0, these instructions can be cascaded, allowing arbitrarily long numbers to be shifted left, and hence multiplied by two.

For example, to multiply the contents of 16-bit variable "a" by two, assuming little-endian byte ordering:

```
 ; left-shift 'a' (multiply by 2)
bcf STATUS, C ; clear carry<br>rlf a.f : left shift
rlf a, f ; left shift LSB<br>rlf a+1.f ; then MSB (LSB<
         a+1, f \qquad \qquad ; then MSB (LSB<7> -> MSB<0> via carry)
```
[Although we won"t consider division here (see *AN526* for details), a similar sequence of "rotate right" instructions  $(r \tau f)$  can be used to shift an arbitrarily long number to the right, dividing it by two.]

You can see, then, that it is quite straightforward to multiply an arbitrarily long number by two. Indeed, by repeating the shift operation, multiplying or dividing by any power of two is easy to implement.

But that doesn't help us if we want to multiply by anything other than a power of two – or does it? Remember that every integer is composed of powers of two; that is how binary notation works

For example, the binary representation of 100 is  $01100100 -$  the '1's in the binary number corresponding to powers of two:

$$
100 = 64 + 32 + 4 = 2^6 + 2^5 + 2^2.
$$

Thus,  $100 \times N = (2^6 + 2^5 + 2^2) \times N = 2^6 \times N + 2^5 \times N + 2^2 \times N$ 

In this way, multiplication by any integer can be broken down into a series of multiplications by powers of two (repeated left shifts) and additions.

The general multiplication algorithm, then, consists of a series of shifts and additions, an addition being performed for each "1" bit in the multiplier, indicating a power of two that has to be added.

See *AN526* for a flowchart illustrating the process.

Here is the 8-bit unsigned multiplication routine from *AN526*:

```
; Variables:
; mulcnd - 8 bit multiplicand
; mulplr - 8 bit multiplier
; H byte - High byte of the 16 bit result
; L byte - Low byte of the 16 bit result
; count - loop counter
;
; ***************************** Begin Multiplier Routine
mpy_S clrf H_byte ; start with result = 0
       clrf L_byte
      movlw 8 ; count = 8
       movwf count
      movf mulcnd, w ; multiplicand in W
      bcf STATUS, C ; and carry clear
loop rrf mulplr, f ; right shift multiplier
       btfsc STATUS,C ; if low-order bit of multiplier was set
      addwf H byte, f ; add multiplicand to MSB of result
      rrf H byte, f ; right shift result
       rrf L_byte,f
      decfsz count, f ; repeat for all 8 bits
       goto loop
```
It may seem strange that  $rrf$  is being used here, instead of  $rlf$ . This is because the multiplicand is being added to the MSB of the result, before being right shifted. The multiplier is processed starting from bit 0. Suppose that bit 0 of the multiplier is a '1'. The multiplicand will be added to the MSB of the result in the first loop iteration. After all eight iterations, it will have been shifted down (right) into the LSB. Subsequent multiplicand additions, corresponding to higher multiplier bits, won"t be shifted down as far, so their contribution to the final result is higher. You may need to work an example on paper to see how it works…

## *Example 1: Light meter with decimal output*

[Lesson 10](http://www.gooligum.com.au/tutorials/baseline/PIC_Base_A_10.pdf) included a simple light meter based on a light-dependent resistor, which displayed the 8-bit ADC output as a two-digit hexadecimal number, using 7-segement LED displays, as shown below:

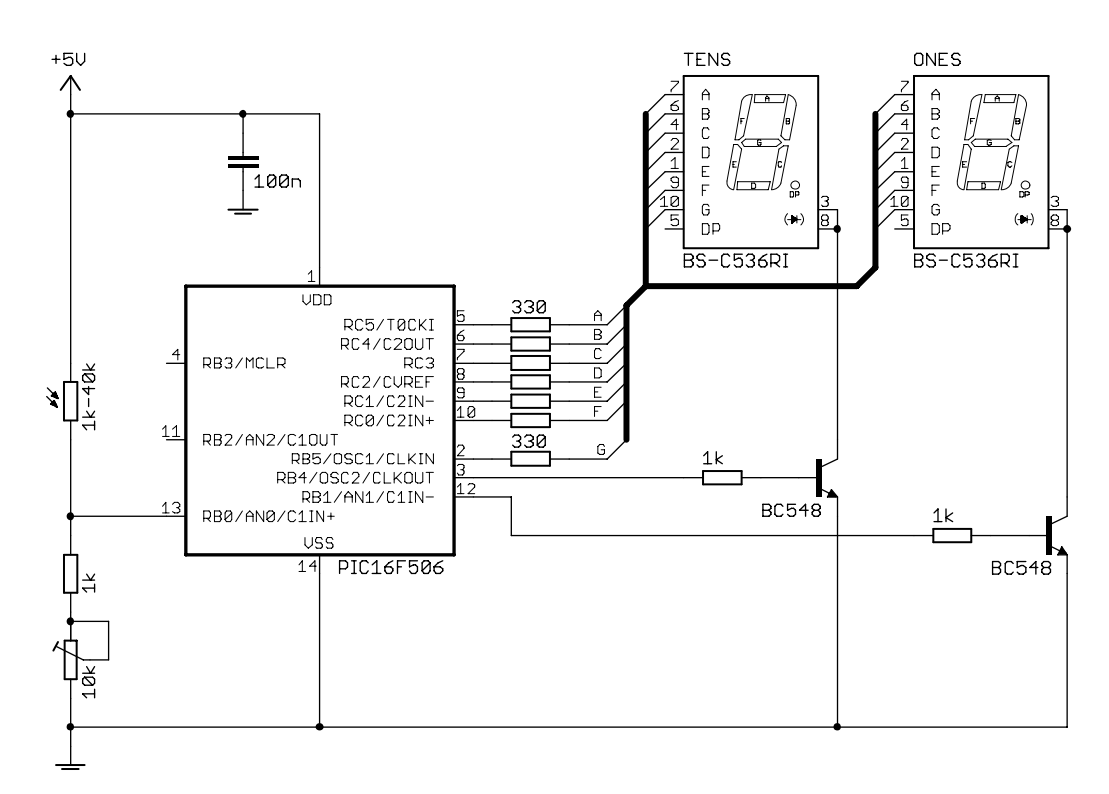

That's adequate for demonstrating the operation of the ADC module, but it's not a very good light meter. Most people would find it easier to read the display if it was in decimal, not hex, with a scale from  $0 - 99$ instead of 0 – FFh.

To scale the ADC output from  $0 - 255$  to  $0 - 99$ , it has to be multiplied by 99/255.

Multiplying by 99 isn't difficult, but dividing by 255 is.

The task is made much easier by using an approximation: instead of multiplying by 99/255, multiply by 100/256. That's a difference of 0.6%; not really significant, given that the ADC is only accurate to  $\pm 2$  lsb (2/256, or 0.8%) in any case.

Dividing by 256 is trivial – to divide a 16-bit number by 256, the result is already there – it's simply the most significant byte, with the LSB being the remainder. That gives a result which is always rounded down; if you want to round "correctly", increment the result if the LSB is greater than  $127$  (LSB $\le$ 7> = 1). For example:

```
; Variables:
; a = 16-bit value (little endian)
; b = a / 256 (rounded)
           \begin{minipage}{0.9\linewidth} \texttt{movf} \qquad \texttt{a+1,w} \qquad \qquad \texttt{;} \ \ \texttt{result = MSB} \end{minipage}btfsc a, 7 ; if LSB < 7 > = 1<br>incf a+1, w ; result = MS
           incf a+1,w ; result = MSB+1<br>movwf b ; write result
                      b ; write result
```
Note that, if MSB = 255 and LSB > 127, the result will "round" to zero; probably not what you want.

And in this example, since we're scaling the output to  $0 - 99$ , we wouldn't want to round the result up to 100, since it couldn't be displayed in two digits. We could check for that case and handle it, but it's easiest to simply ignore rounding, and that"s valid, because the numbers displays on the light meter don"t correspond to any "real" units, such as lumens, which would need to be accurately measured. In other words, the display is in arbitrary units; regardless of the rounding, it will display higher numbers in brighter light, and that's all we're trying to do.

To multiply the raw ADC result by 100, we can adapt the routine from *AN526*:

```
; scale to 0-99: adc dec = adc out * 100
       ; -> MSB of adc_dec = adc_out * 100 / 256
      clrf \alpha adc dec \alpha ; start with adc dec = 0
      clrf \operatorname{adc}\nolimits^-dec+1<br>movlw .8
movlw .8 ; count = 8
 movwf mpy_cnt
movlw .100 ; multiplicand (100) in W
bcf STATUS, C \qquad ; and carry clear
l mpy rrf adc out, f ; right shift multiplier
 btfsc STATUS,C ; if low-order bit of multiplier was set
addwf adc dec+1,f ; add multiplicand (100) to MSB of result
rrf adc dec+1,f ; right shift result
rrf adc dec, f
decfsz mpy cnt,f \qquad ; repeat for all 8 bits
       goto l_mpy
```
The 16-bit variable 'adc\_dec' now holds the raw ADC result multiplied by 100.

This means that most significant byte of "adc\_dec" (the value stored in the memory location 'adc dec+1') is equal to the raw ADC result  $\times$  100/256.

After scaling the ADC result, we need to extract the "tens" and "ones" digits from it.

That can be done by repeated subtraction; the "tens" digit is determined by continually subtracting 10 from the original value, counting the subtractions until the remainder is less than 10. The "ones" digit is then simply the remainder:

```
; extract digits of result
        movf auc_use .<br>
movwf ones ; in ones<br>
\begin{array}{ccc} & ; & \text{in one} \\ & + \text{on} \\ & & ; \text{and tens clear} \end{array}movf adc_dec+1,w ; start with scaled result
                                    ; in ones digit
                                   ; subtract 10 from ones
l bcd movlw .10
        subwf ones, w
                                 ; (finish if < 10)
        btfss STATUS, C
        goto end bcd
        movwf ones
        incf tens, f
                                   ; increment tens
         goto 1 bcd
                                   ; repeat until ones < 10
end bcd
```
The 'ones' and 'tens' variables now hold the two digits to be displayed.

#### Complete program

The rest of the program is essentially the same as the hexadecimal-output example from lesson 10. Here is how the scaling and digit extraction routines, presented above, fit in:

```
\cdotDescription: Lesson 11, example 1
\cdot\cdotDisplays ADC output in decimal on 2x7-segment LED display
\cdot\cdotContinuously samples analog input, scales result to 0 - 99\cdotand displays as 2 x dec digits on multiplexed 7-seg displays
\cdot\cdot\cdotPin assignments:
\cdotANO = voltage to be measured (e.g. pot or LDR)
\cdotRB5, RCO-5 = 7-segment display bus (common cathode)
\cdotRB4= tens enable (active high)
\cdotRB1
              = ones enable
\cdot:
p=16F506
  list
  #include
          <p16F506.inc>
  radix
           dec
: ***** CONFIGURATION
          ; ext reset, no code protect, no watchdog, 4MHz int clock
   CONFIG
           MCLRE ON & CP OFF & WDT OFF & IOSCFS OFF & IntRC OSC RB4EN
; pin assignments
```

```
; ***** VARIABLE DEFINITIONS
VARS1 UDATA
adc out res 1
                                        ; raw ADC output
\frac{1}{\text{sec}} res 2<br>mpy_cnt res 1
                                        ; scaled ADC output (LE 16 bit, 0-99 in MSB)
                                        ; multiplier count
                                         ; digits to be displayed:
tens res 1<br>These res 1
                                              tens
                                          \ddot{i}\langle \rangleones
digit res 1
                                          ; (temp storage used by set7seg)
RESET CODE 0x000 <br>
movwf OSCCAL ; update OSCCAL with factory cal value<br>
pagesel start : where OSCCAL with factory cal value
          pagesel start
          goto start
                                         ; jump to main program
: ***** SUBROUTINE VECTORS
                                         ; display digit on 7-segment display
set7seq
          pagesel set7seg R
          goto set7seg R
MAIN CODE
; ***** Initialisation
start
          ; configure ports
          clrw
                                        ; configure PORTB and PORTC as all outputs
          tris PORTB
          tris PORTC
          clrf CM1CON0 ; disable Comparator 1 (RB0, RB1, RB2 usable)<br>clrf CM2CON0 ; disable Comparator 2 (RC0, RC1, RC4 usable)<br>clrf VRCON ; disable CVref (RC2 usable)<br>; configure ADC
          movlw b'10110001'
                    ; 10------ ANO, AN2 analog (ANS = 10)<br>
; --11---- clock = INTOSC/4 (ADCS = 11)<br>
; ----00-- select channel ANO (CHS = 00)<br>
; -------1 turn ADC on (ADON = 1)
          movwf ADCON0
          movlw b'11010111' ; configure Timer0:<br>
; --0----- timer mode (TOC:<br>
; ----0--- prescaler assign<br>
; -----111 prescale = 256<br>
option
          ; configure timer
                                         timer mode (TOCS = 0) -> RC5 usable<br>prescaler assigned to TimerO (PSA = 0)
                                          prescaler assigned to Time<br>prescale = 256 (PS = 111)<br>; -> increment every 256 us<br>; (TMR0<2> ovelet
          option
                                                   (TMR0<2> cycles every 2.048ms)
; ***** Main loop
main loop
          ; sample input
          \frac{1}{2} bsf \frac{1}{2} ADCON0, GO \frac{1}{2} start conversion
w adc btfsc ADCONO, NOT DONE ; wait until conversion complete
          \frac{1}{\text{goto}} w_adc \frac{1}{\text{�} \cdot \text{y}} = \frac{1}{\text{y}} ; save ADC result
          banksel adc out
          movwf adc out
```
; scale to  $0-99$ : adc dec = adc out \* 100 ;  $\rightarrow$  MSB of adc dec = adc out \* 100 / 256 clrf adc\_dec **;** start with adc\_dec = 0 clrf adc\_dec+1  $movlw$  .8 ; count = 8 movwf mpy\_cnt movlw .100 ; multiplicand (100) in W bcf STATUS, C  $\qquad$  ; and carry clear l\_mpy rrf adc\_out, f ; right shift multiplier btfsc STATUS,C ; if low-order bit of multiplier was set addwf adc dec+1,f  $\qquad$  ; add multiplicand (100) to MSB of result rrf adc dec+1,f ; right shift result rrf adc\_dec,f decfsz  $mpy$ <sub>c</sub>cnt, f ; repeat for all 8 bits goto l\_mpy ; extract digits of result movf adc\_dec+1,w ; start with scaled result<br>movwf ones ; in ones digit movwf ones  $\qquad \qquad ; \qquad$  in ones digit clrf tens **;** and tens clear 1 bcd movlw .10 ; subtract 10 from ones subwf ones, w btfss STATUS, C ; (finish if < 10) goto end\_bcd movwf ones incf tens, f  $\qquad$  ; increment tens goto 1 bcd  $\qquad \qquad ;$  repeat until ones < 10 end\_bcd ; display tens digit for 2.048ms  $w10$ <sub>hi</sub> btfss TMR0,2 ; wait for TMR0<2> to go high goto w10\_hi movf tens, w ; output tens digit pagesel set7seg call set7seg pagesel \$ bsf TENS EN ; enable "tens" display w10 lo btfsc TMR0,2 ; wait for TMR<2> to go low goto w10\_lo ; display ones digit for 2.048ms w1\_hi btfss TMR0,2 ; wait for TMR0<2> to go high goto wl\_hi<br>banksel ones ; output ones digit movf ones,w pagesel set7seg call set7seg pagesel \$ bsf ONES EN ; enable ones display w1 lo btfsc TMR0,2 ; wait for TMR<2> to go low goto w1\_lo ; repeat forever goto main\_loop ;\*\*\*\*\* LOOKUP TABLES \*\*\*\*\*\*\*\*\*\*\*\*\*\*\*\*\*\*\*\*\*\*\*\*\*\*\*\*\*\*\*\*\*\*\*\*\*\*\*\*\*\*\*\*\*\*\*\*\*\*\*\* TABLES CODE 0x200 ; locate at beginning of a page ; Lookup pattern for 7 segment display on port B ;  $RB5 = G$ 

```
get7sB addwf PCL,f
       retlw b'000000' ; 0
         retlw b'000000' ; 1
        retlw b'100000' ; 2
        retlw b'100000' ; 3
        retlw b'100000' ; 4
        retlw b'100000' ; 5
        retlw b'100000' ; 6
        retlw b'000000' ; 7
        retlw b'100000' ; 8<br>retlw b'100000' : 9
        retlw b'100000'
; Lookup pattern for 7 segment display on port C
; RC5:0 = ABCDEFget7sC addwf PCL,f
       retlw b'111111' ; 0<br>retlw b'011000' ; 1
        retlw b'011000' ; 1<br>retlw b'110110' : 2
        retlw b'110110'
         retlw b'111100' ; 3
         retlw b'011001' ; 4
        retlw b'101101' ; 5
       retlw b'101111' ; 6
       retlw b'111000' ; 7<br>retlw b'111111' ; 8
       retlw b'111111' ; 8<br>retlw b'111101' ; 9
        retlw b'111101'
; Display digit passed in W on 7-segment display
set7seg_R
         banksel digit
movwf digit ; save digit
call get7sB ; lookup pattern for port B
       movwf PORTB \qquad \qquad ; \qquad then output it
       m \vee n = 1<br>\frac{1}{2} digit, w
        movf digit, w \begin{array}{ccc} ; & \text{get digit} \\ \text{call} & \text{get7sC} \end{array} ; then repeat for port C
        movwf PORTC
         retlw 0
         END
```
# **Moving Averages, Indirect Addressing and Arrays**

#### *Moving averages*

We saw in [lesson 10](http://www.gooligum.com.au/tutorials/baseline/PIC_Base_A_10.pdf) that a problem with the light meter, as developed so far, is that the display can become unreadable in fluorescent light, because fluorescent lights flicker (too fast for the human eye to notice), and since the meter reacts very quickly (244 samples per second), the display changes too fast to follow.

One solution would be to reduce the sampling rate, to say one sample per second, so that the changes become slow enough for a human to see. But that"s not a good solution; the display would still jitter significantly, since some samples would be taken when the illumination was high and others when it was low.

Instead of using a single raw sample, it is often better to smooth the results by implementing a *filter* based on a number of samples over time (a *time series*). Many filter algorithms exist, with various characteristics.

One that is particularly easy to implement is the *simple moving average*, also known as a *box filter*. This is simply the mean value of the last N samples. It is important to average enough samples to produce a smooth result, and to maintain a fast response time, a new average should be calculated every time a new sample is read. For example, you could keep the last ten samples, and then to calculate the simple moving average by adding all the sample values and then dividing by ten. Whenever a new sample is read, it is added to the list, the oldest sample is discarded, and the calculation is repeated. In fact, it is not necessary to repeat all the additions; it is only necessary to subtract the oldest value (the sample being discarded) and to add the new sample value.

Sometimes it makes more sense to give additional weight to more recent samples, so that the moving average more closely tracks the most recent input. A number of forms of *weighting* can be used, including arithmetic and exponential, which require more calculation. But a simple moving average is sufficient for our purpose here.

#### *Indirect addressing and arrays*

The section above on moving averages referred to a list of samples, but normally this would be described as an *array*.

An array is a contiguous set of variables which can be accessed through a numeric index.

For example, to calculate an average in C, you might write something like:

```
int s[10]; /* array of samples */
int avg; /* sample average */
int i;
avg = 0;for (i = 0; i < 10; i++) /* add all the samples */
   avg = avg + s[i];avg = avg / 10; \frac{1}{2} /* divide by 10 to calculate average */
```
But how could we do that in PIC assembler?

You could define a series of variables: s0, s1, s2, ..., s9, but there is then no way to add them in a loop, since each variable would have to be referred to by its own block of code. That would make for a long, and difficult to maintain program.

There is of course a way: the baseline PICs support *indirect addressing* (making array indexing possible), through the FSR and INDF registers.

The INDF (**ind**irect **f**ile) "register" acts as a window, through which the contents of any register can be accessed.

The FSR (**f**ile **s**elect **r**egister) holds the address of the register which will be accessed through INDF.

For example, if  $FSR = 08h$ , INDF accesses the register at address 08h, which is CM1CON0 on the PIC16F506. So, on the PIC16F506, if  $FSR = 08h$ , reading or writing INDF is the same as reading or writing CM1CON0.

Recall that the bank selection bits form the upper bits of the FSR register.

When you write a value into FSR, INDF will access the register at the address given by that value, irrespective of banking. That is, indirect addressing allows linear, un-banked access to the register file.

For example, if  $FSR = 54h$ , INDF will access the register at address 54h; this happens to be in bank 2, but that"s not a consideration when using indirect addressing.

*Note: When FSR is updated for indirect register access, the bank selection bits will be overwritten.*

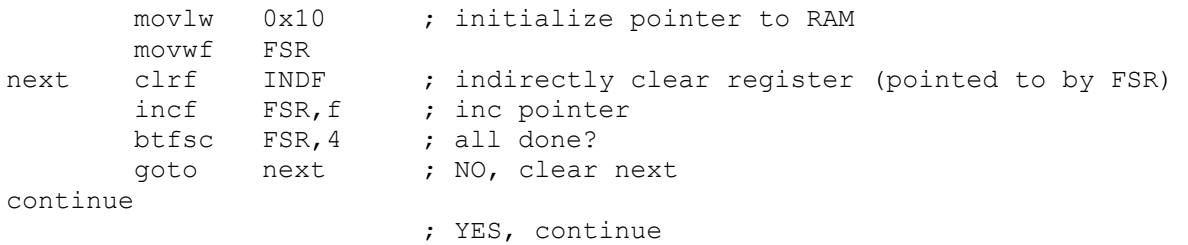

The PIC12F510/16F506 data sheet includes the following code to clear registers 10h – 1Fh:

The "clrf INDF" instruction clears the register pointed to by FSR, which is incremented from 10h to 1Fh.

Note that at the test at the end of the loop, 'btfsc FSR, 4', finishes the loop when the end of bank 0 (1Fh) has been reached. In fact, this test can be used for the end of any bank, not just bank 0.

#### *Example 2: Light meter with smoothed decimal output*

To effectively smooth the light meter"s output, so that it doesn"t jitter under fluorescent lighting, a simple moving average is quite adequate – assuming that the sample *window* (the time that samples are averaged over) is longer than the variations to be smoothed.

The electricity supply, and hence the output of most A/C lighting, cycles at 50 or 60 Hz in most places. A 50 Hz cycle is 20 ms long, so the sample window needs to be longer than that. The light meter program we developed above samples every 4 ms, so at least five samples need to be averaged (5  $\times$  4 ms = 20 ms) to smooth a 50 Hz cycle. But a longer window would be better; two or three times the cycle time would ensure that cyclic variations are smoothed out.

We have seen that the data memory on any baseline PIC with multiple data memory banks is not contiguous. The 16F506 has four banked 16-byte general purpose register (GPR) regions (the "top half" of each of the four banks), plus one 3-byte non-banked (or shared) GPR region. Thus, the largest contiguous block of memory that can be allocated on the 16F506 is 16 bytes. Arrays need to be contiguous, so the largest single array we can define is 16 bytes – which happens to be a good size for the sample array (or *buffer*) for this application.

Since each data section has to fit within a single data memory region, and the largest available data memory region on a PIC16F506 is 16 bytes, if you try something like:

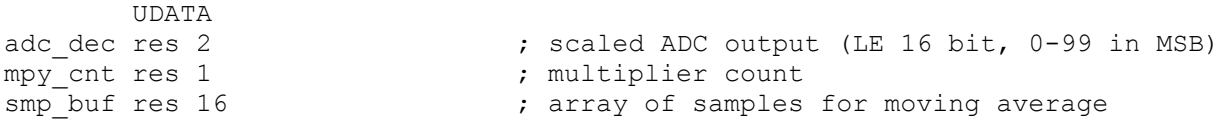

you will get a "'.udata' can not fit the section" error from the linker, because we have tried to reserve a total of 19 bytes in a single UDATA section. Unnamed UDATA sections are given the default name ". udata', so the error message is telling us that this section, which is named '. udata', is too big.

So we need to split the variable definitions into two (or more) UDATA sections, with no more than 16 bytes in each section. To declare more than one UDATA section, they have to have different names, for example:

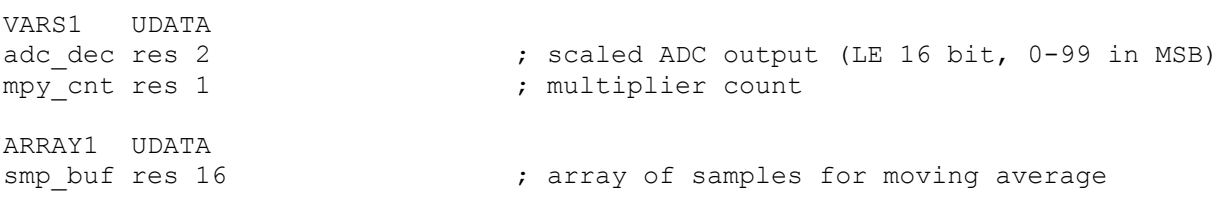

Although we don"t know which bank the array will be placed in, we do know that it will fill the whole of one of the 16-byte banked GPR memory regions, forming the top half of whichever bank it is in.

That means that to clear the array, we can adapt the code from the data sheet:

```
 ; clear sample buffer
       movlw smp_buf
       movwf FSR
l clr clrf INDF ; clear each byte
       incf FSR,f
       btfsc FSR,4 ; until end of bank is reached
       goto l_clr
```
This approach wouldn"t work if the array was any smaller than 16 bytes, in which case we would need to use a subtraction or XOR to test for FSR reaching the end of the array.

Since the 16-byte array uses all the banked data space in one bank, there is no additional room in that bank to store any other variables we may need to access while working with the array, such as the running total of sample values in the array. In the baseline architecture, accessing variables in other banks is very awkward when using indirect memory access, because selecting another bank means changing FSR, which is being used to access the array.

To reduce the number of bank selection changes necessary, and the need to save/restore FSR after each one, it makes sense to place variables associated with the array in shared memory, wherever possible.

For example:

```
SHR1 UDATA SHR
adc sum res 2 \overline{\hspace{1cm}} ; sum of samples (LE 16-bit), for average
adc avg res 1 \qquad \qquad ; average ADC output
```
It was ok to work directly with FSR in the "clear sample buffer" loop above, since it is short and no bank selection occurs within it. But it"s not practical to remove the need for banking altogether throughout the sampling loop, where we read a sample, update the moving average calculation, scale the result, convert it to decimal and then display it, before moving on to the next sample. So we need to save the pointer to the "current" sample in a variable ("smp\_idx") which will not be overwritten when a bank is selected.

Updating and calculating the total of the samples (stored in a 16-bit variable called ' $\alpha$ dc sum') is done as follows:

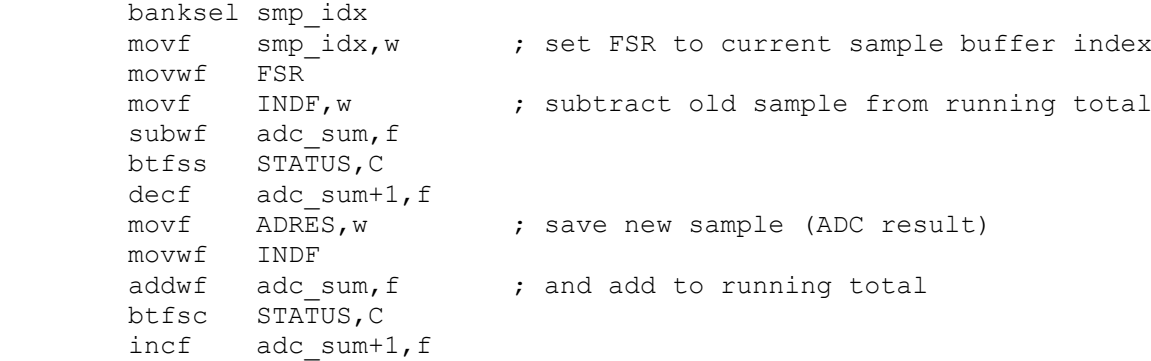

This total then has to be divided by 16 (the number of samples) to give the moving average.

As we've seen, dividing by any power of two can be simply done through a series of right-shifts. In this case, since we need to keep "adc\_sum" intact from one loop iteration to the next (to maintain the running total), we would need to take a copy of it and right-shift the copy four times (to divide by 16). Since

'adc sum' is a 16-bit quantity, both the MSB and LSB would have to be right-shifted, so we'd need eight right-shifts in total, plus a few instructions to copy 'adc\_sum' – around a dozen instructions in total.

But since we need to right-shift by four bits, and the swapf instruction swaps the nybbles (four bits) in a byte, shifting the upper nybble right by four bits, we can use it to divide by 16 more efficiently.

Suppose the running total in 'adc sum' is 0ABCh. (The upper nybble will always be zero because the result of adding 16 eight-bit numbers is a twelve-bit number; the sum can never be more than 0FFFh).

The result we want (0ABCh divided by 16, or right-shifted four times) is ABh.

Swapping the nybbles in the LSB gives CBh. Next we need to clear the high nybble to remove the 'C'. which as we saw in lesson 8, can be done through a masking operation, using AND, leaving 0Bh.

Swapping the nybbles in the MSB gives A0h.

Finally we need to combine the upper nybble in the MSB (A0h) with the lower nybble in the LSB (0Bh). This can be done with an inclusive-or, since any bit ORed with "0" remains unchanged, while any bit ORed with '1' is set to '1'. That is:

 $n$  OR  $0 = n$ 

 $n OR 1 = 1$ 

So, for example, A0h OR 0Bh = ABh. (In binary, 1010 0000 OR 0000 1011 = 1010 1011.)

The baseline PICs provide two "inclusive-or" instructions:

iorwf – "**i**nclusive-**or W** with register **f**ile"

iorlw – "**i**nclusive-**or l**iteral with **W**"

These are used in the same way as the exclusive-or instructions we've seen before.

For completeness, the baseline PICs provide one more logic instruction we haven"t covered so far:

andwf – "**and W** with register **f**ile"

We can use 'swapf' to rearrange the nybbles, 'andlw' to mask off the unwanted nybble, and ' $i$ orwf' to combine the bytes, creating an efficient "divide by 16" routine, as follows:

```
swapf adc sum, w ; divide total by 16
       andlw 0x0F<br>movwf adc
 movwf adc_avg
swapf adc sum+1,w
       iorwf adc<sup>_</sup>avg,f
```
The result is the moving average, which can be scaled, converted to decimal and displayed as before.

#### *Complete program*

Here is the complete "light meter with smoothed decimal display" program, showing how all these parts fit together:

```
;************************************************************************
, the contract of the contract of the contract of the contract of the contract of the contract of the contract of the contract of the contract of the contract of the contract of the contract of the contract of the contrac
; Description: Lesson 11, example 2 *
, the contract of the contract of the contract of the contract of the contract of the contract of the contract of the contract of the contract of the contract of the contract of the contract of the contract of the contrac
; Demonstrates use of indirect addressing *; to implement a simple moving average filter
, the contract of the contract of the contract of the contract of the contract of the contract of the contract of the contract of the contract of the contract of the contract of the contract of the contract of the contrac
; Displays ADC output in decimal on 2x7-segment LED display *
; the contract of the contract of the contract of the contract of the contract of the contract of the contract of the contract of the contract of the contract of the contract of the contract of the contract of the contrac
```
Continuously samples analog input, averages last 16 samples,  $\ddot{ }$ scales result to 0 - 99 and displays as 2 x dec digits  $\ddot{ }$ on multiplexed 7-seg displays  $\ddot{r}$  $\ddot{ }$  $\star$  $\ddot{ }$  $\cdot$ Pin assignments:  $\cdot$ ANO  $=$  voltage to be measured (e.g. pot or LDR)  $\star$  $RB5$ , RC0-5 = 7-segment display bus (common cathode)  $\star$  $\cdot$ RB4 = tens enable (active high)<br>RB1 = ones enable  $\cdot$  $\cdot$  $\cdot$ p=16F506 list #include  $<$ p16F506.inc> radix dec ; \*\*\*\*\* CONFIGURATION ; ext reset, no code protect, no watchdog, 4MHz int clock MCLRE ON & CP OFF & WDT OFF & IOSCFS OFF & IntRC OSC RB4EN CONFIG ; pin assignments #define TENS\_EN PORTB, 4 ; tens enable<br>#define ONES\_EN PORTB, 1 ; ones enable ; \*\*\*\*\* VARIABLE DEFINITIONS VARS1 UDATA ; scaled ADC output (LE 16 bit, 0-99 in MSB)<br>. multinlier come: adc dec res 2 adc\_dec res 2<br>mpy\_cnt res 1<br>smp\_idx res 1 ; multiplier count ; index into sample array ; digits to be displayed: tens res 1  $\mathcal{L}$ tens ones res 1 ones  $\rightarrow$ digit res 1 ; (temp storage used by set7seg) ARRAY1 UDATA smp buf res 16 ; array of samples for moving average SHR1 UDATA SHR adc sum res  $2^{-}$ ; sum of samples (LE 16-bit), for average ; average ADC output adc avg res 1 CODE 0x000 <br>
movwf OSCCAL ; update OSCCAL with factory cal value **RESET** pagesel start goto start ; jump to main program ; \*\*\*\*\* SUBROUTINE VECTORS set7seq ; display digit on 7-segment display pagesel set7seg R goto set7seg R MAIN CODE

```
;***** Initialisation
start 
       ; configure ports 
       clrw ; configure PORTB and PORTC as all outputs
      tris PORTB<br>tris PORTC
 tris PORTC
 clrf CM1CON0 ; disable Comparator 1 (RB0, RB1, RB2 usable)
 clrf CM2CON0 ; disable Comparator 2 (RC0, RC1, RC4 usable)
clrf VRCON ; disable CVref (RC2 usable)
 ; configure ADC
       movlw b'10110001'
 ; 10------ AN0, AN2 analog (ANS = 10)
 ; --11---- clock = INTOSC/4 (ADCS = 11)
 ; ----00-- select channel AN0 (CHS = 00)
 ; -------1 turn ADC on (ADON = 1)
       movwf ADCON0 
       ; configure timer
movlw b'11010111' ; configure Timer0:
 ; --0----- timer mode (T0CS = 0) -> RC5 usable
            ; ----0--- <br>
; -----111 <br>
prescale = 256 (PS = 111)
                            prescale = 256 (PS = 111)option ; -> increment every 256 us
                           ; (TMR0<2> cycles every 2.048ms)
       ; clear variables
      clrf adc sum ; sample buffer total = 0
       clrf adc_sum+1
       ; clear sample buffer
       movlw smp_buf
      movwf FSR
l clr clrf INDF ; clear each byte
 incf FSR,f
      btfsc FSR, 4 ; until end of bank is reached
       goto l_clr
;***** Main loop
main_loop
       ; set index to start of sample buffer
       movlw smp_buf 
       banksel smp_idx 
       movwf smp_idx
; *** repeat for each sample in buffer
l_smp_buf 
       ; sample input
      bsf ADCON0, GO ; start conversion
w adc btfsc ADCON0, NOT DONE ; wait until conversion complete
       goto w_adc
       ; calculate moving average
       banksel smp_idx
      movf smp_idx,w \qquad ; set FSR to current sample buffer index
      movwf FSR<br>movf INDF, w
       movf INDF,w ; subtract old sample from running total
subwf adc sum, f
btfss STATUS, C
decf adc sum+1, f
movf ADRES, w ; save new sample (ADC result)
```

```
movwf INDF<br>addwf adc sum, f
                         ; and add to running total
       btfsc STATUS,C
 incf adc_sum+1,f
                       ; divide total by 16
 andlw 0x0F
movwf adc avg
 swapf adc_sum+1,w
 iorwf adc_avg,f
      ; scale to 0-99: adc dec = adc avg * 100
      ; \rightarrow MSB of adc dec = adc avg * 100 / 256
       banksel adc_dec
      clrf adc_dec ; start with adc_dec = 0<br>clrf adc dec+1
 clrf adc_dec+1
movlw .8 ; count = 8
 movwf mpy_cnt
movlw .100 ; multiplicand (100) in W
bcf STATUS, C \cdot ; and carry clear
l mpy rrf adc avg, f ; right shift multiplier
 btfsc STATUS,C ; if low-order bit of multiplier was set
addwf adc dec+1,f \qquad ; add multiplicand (100) to MSB of result
rrf adc dec+1,f ; right shift result
rrf adc dec, f
      decfsz mpy cnt,f ; repeat for all 8 bits
       goto l_mpy
       ; extract digits of result
       movf adc_dec+1,w ; start with scaled result
movwf ones \qquad \qquad ; \qquad in ones digit
clrf tens ; and tens clear
1 bcd movlw .10 ; subtract 10 from ones
subwf ones, w
      btfss STATUS, C ; (finish if < 10)
       goto end_bcd
       movwf ones 
incf tens, f ; increment tens
goto 1 bcd ; repeat until ones < 10
end_bcd
       ; display tens digit for 2.048ms
w10_hi btfss TMR0,2 ; wait for TMR0<2> to go high
      goto w10_hi<br>movf tens, w
                    ; output tens digit
       pagesel set7seg
       call set7seg 
       pagesel $ 
bsf     TENS EN           ; enable "tens" display
w10 lo btfsc TMR0,2 ; wait for TMR<2> to go low
       goto w10_lo
       ; display ones digit for 2.048ms
w1_hi btfss TMR0,2 ; wait for TMR0<2> to go high
       goto w1_hi
      banksel ones (banksel ones digit
       movf ones,w
       pagesel set7seg
       call set7seg 
       pagesel $ 
bsf ONES EN ; enable ones display
w1 lo btfsc TMR0,2 ; wait for TMR<2> to go low
```

```
 goto w1_lo
        ; end sample buffer loop
       banksel smp_idx \qquad \qquad ;\qquad \text{increment sample buffer index}incf smp idx, f
                       ; repeat loop until end of buffer
goto 1 smp buf
        ; repeat main loop forever
        goto main_loop
;***** LOOKUP TABLES
                           ; locate at beginning of a page
; Lookup pattern for 7 segment display on port B
; RB5 = G
get7sB addwf PCL,f
      retlw b'000000' ; 0
      retlw b'000000' ; 1
      retlw b'100000' ; 2
      retlw b'100000' ; 3
      retlw b'100000' ; 4<br>retlw b'100000' ; 5
      retlw b'100000' ; 5<br>retlw b'100000' ; 6
      retlw b'100000' ; 6<br>retlw b'000000' ; 7
      retlw b'000000' ; 7<br>retlw b'100000' ; 8
      retlw b'100000' ; 8<br>retlw b'100000' ; 9
      retlw b'100000'
; Lookup pattern for 7 segment display on port C
; RC5:0 = ABCDEFget7sC addwf PCL,f
      retlw b'111111' ; 0
       retlw b'011000' ; 1
       retlw b'110110' ; 2
       retlw b'111100' ; 3
      retlw b'011001' ; 4<br>retlw b'101101' ; 5
      retlw b'101101'
       retlw b'101111' ; 6
      retlw b'111000' ; 7
       retlw b'111111' ; 8
      retlw b'111101' ; 9
; Display digit passed in W on 7-segment display
set7seg_R
 banksel digit
movwf digit ; save digit
call get7sB ; lookup pattern for port B
movwf PORTB ; then output it
movf digit,w ; get digit
call get7sC ; then repeat for port C
 movwf PORTC
        retlw 0
        END
```
You should find that the resulting display is stable, even under fluorescent lighting, and yet still responds quickly to changing light levels.

This tutorial series has now introduced every baseline PIC instruction and every special function register (except those associated with EEPROM access on those few baseline PICs with EEPROMs).

That concludes our introduction to the baseline PIC architecture and assembly programming.

The material in these lessons is revisited in a tutorial series on [programming baseline PICs in C.](http://www.gooligum.com.au/tut_baseline_C.html)

In that series it becomes apparent that some tasks are more easily expressed in C than assembler, especially the most recent topic of arithmetic and arrays, but that C can be relatively inefficient. It is also seen that different C compilers take different approaches – with pros and cons that become apparent as the various examples are implemented in each.

Now that you have a basic understanding of programming baseline PICs in assembler (and C, if you go through the [baseline C tutorial series\)](http://www.gooligum.com.au/tut_baseline_C.html), you may wish to move on to the [midrange PIC architecture](http://www.gooligum.com.au/tut_midrange.html) and [assembler tutorials,](http://www.gooligum.com.au/tut_midrange.html) where you will be introduced to the more flexible and capable midrange PIC core, and some of its diverse range of peripherals. These lessons are also followed up by a series on [programming](http://www.gooligum.com.au/tut_midrange_C.html)  [midrange PICs in C.](http://www.gooligum.com.au/tut_midrange_C.html)

Enjoy!